# Как я изучал **Final Cut Pro X Окончание. Начало в №5/2012** *Илья Садриев*

В *первой части статьи были рассмот-рены интерфейс системы, вопросы ввода/вывода материала, импорта файлов, кодирования, работа с временной шкалой. Ниже речь идет об остальных аспектах.*

Возвратимся в монтаж. Справа на временной шкале есть библиотеки. Библиотека переходов Transitions – здесь собраны различные предустановленные переходы между клипами. Впоследствии их параметры можно изменять. Но! Переходы можно ставить только посредине склейки! Регулировки начала или конца перехода относительно склейки я не нашел. То есть для такой регулировки надо воспользоваться режимом Trim. На мой взгляд, неудобно.

Библиотека эффектов – стилизация, размытие, рирпроекция и так далее. Предустановок много. Кстати о рирпроекции. Попробовал.

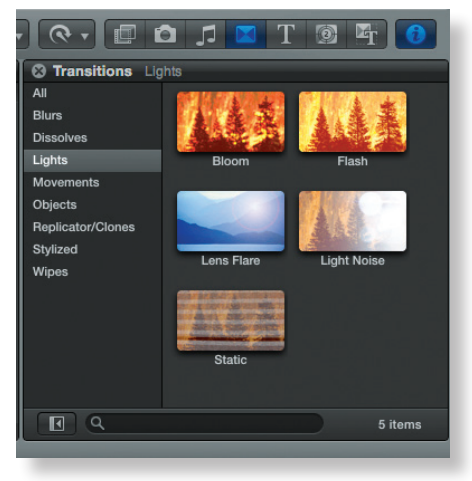

*Библиотека эффектов*

Нормально, мне понравилось. Регулировок достаточное количество для нормальной работы, прорезывание чистое, мягкое. Также существуют библиотеки генераторов и тем. Отдельно стоит рассказать о библиотеках фотографий и музыки. Насколько я понял, в этих библиотеках лежат все фотографии и вся музыка (и просто звуковые файлы), которые компьютер нашел на своем жестком диске, а также на всех присоединенных к нему дисках. Поддержка форматов – широкая. Для изображений BMP, JPEG, GIF, PNG, RAW, TGA, TIFF и PSD (в том числе со слоями, которые в Motion можно «оживлять», задавая движение графики).

Музыку брал любую, какую я предлагал. Немного подробнее остановлюсь на библиотеке титров и на самих титрах. Очень много предустановленных титров – двойных и тройных, с прилетами и улетами, со звездочками и лучиками, короче, на любой вкус. Кладутся на временную шкалу в виде отдельного файла. После этого можно настраивать титры по своему вкусу. Для этого предлагается (кроме самого текста) изменение цвета титров, ширины, размытия и вида окантовки, различные виды теней и многое, многое другое. Но я не нашел включения сетки (grid) или так называемой «зоны свободного титрирования» (safe area). Впоследствии выяснилось, что этой опции в приложении пока просто нет. Нет – и все! Правда, есть возможность применения сторонних бесплатных подключаемых модулей (plug–ins), которые генерируют сетку и safe area. Это, например, такие как WideSafeX (http://www.digital–heaven.co.uk/dh\_widesafex) и GridX (http://www.digital–heaven.co.uk/dh\_

gridx). В процессе изучения данного вопроса оказалось, что разработчики придерживались следующего посыла: у разных пользователей различные потребности, а потому практически

все известные требования покрываются встроенными функциями FCP X в совокупности со сторонними программными модулями, среди которых множество бесплатных. Apple сделала процесс создания подключаемых модулей максимально удобным с использованием XML. Оно, может, и так, но сетка и зона свободного титрования – это базовые функции, которые просто обязаны присутствовать в профессиональном монтажном приложении, точно так же, как функция баланса по белому – в профессиональной камере. Так что здесь, на мой взгляд, явный прокол.

Идем дальше. Можно делать динамические изменения параметров по ключевым кадрам (keyframes). Кстати, это относится и к эффектам, и к цветокоррекции, и к линейным изменениям.

Теперь немного о самих файлах, лежащих на дорожке. Некоторые их параметры можно регулировать в окошке Inspector справа вверху. Интересно, что цветокоррекция не идет отдельным эффектом – она уже как бы заложена в свойствах файла. Причем корректировать по цвету можно не один раз – закладок цветокоррекции несколько. Далее следуют обычные для видео возможности: изменение размеров и положения, кадрирование и многое другое. Все изменения опять–таки можно производить по ключевым кадрам. В этом же окошке производится и коррекция звука, как отдельно лежащего на дорожке, так и в едином файле,

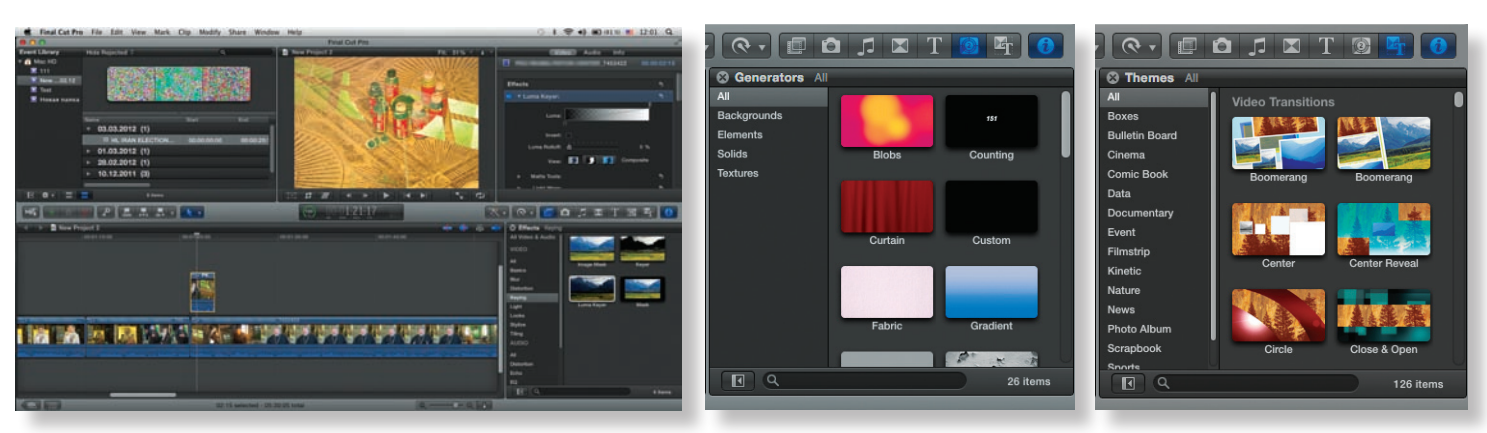

*Применение рирпроекции Библиотеки генераторов и тем*

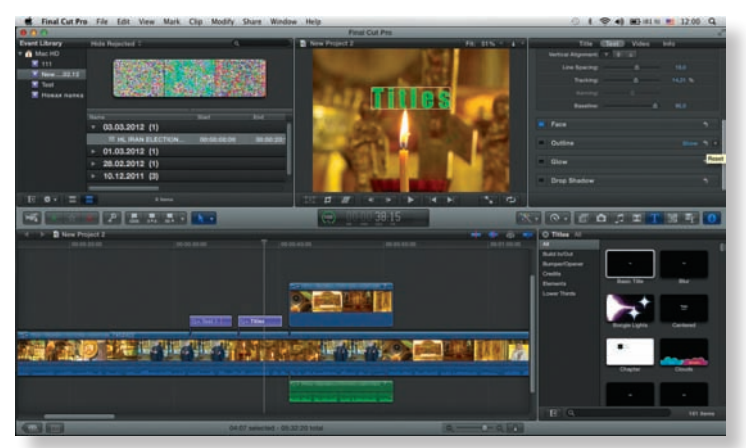

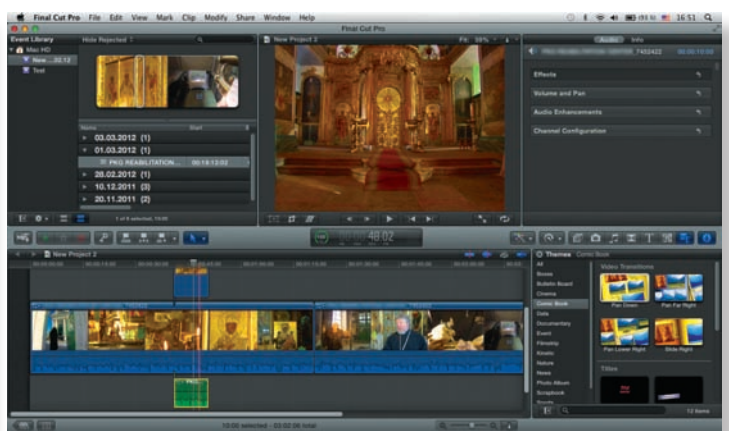

#### *Титрование в FCP X Pro*

содержащем и видео, и звук. Можно включить какой–либо эффект, изменять громкость и панораму, статусы каналов. Кстати, регулировать громкость можно и в последовательности. Причем, очень удобно. Взял за линию уровня громкости и потянул вверх или вниз. А еще можно ставить ключевые кадры и делать так называемые Fade In/Fade Out.

Очень полезная функция, реализованная в FCP X, это просчет эффектов в фоновом режиме. Индикация просчета находится прямо над временной шкалой. Здесь внутри зеленой части круга отображается процент просчитанного материала. Правда, неизвестно, какого. Огромная получается экономия времени. Хорошо и то, что фоновыми процессами можно управлять. К примеру, если монтажер решил что–то изменить в проекте или просто временно деактивировать фоновый просчет, то в окне фоновых процессов достаточно нажать на кнопку «Пауза». Позже можно снова запустить процесс просчета, который продолжит работать в автоматическом режиме, причем, просчет продолжится с того места, где был приостановлен.

Интересно решена проблема изменения скорости воспроизведения файлов. Ее можно изменить правой кнопкой мыши на какую-ни-

реклама

будь фиксированную. И только затем, растягивая клип по временной шкале, можно задать иную скорость.

Представление файлов на самой временной шкале может изменяться. Можно вообще убрать всю наглядность и оставить только сами файлы, что полезно, когда, например, много дорожек. А если нужна наглядность, то есть возможность выделить в библиотеке клип и в окошке Inspector получить всю информацию о нем.

Теперь немного о работе с эффектами. Часто в рабо-

те возникает необходимость многократного использования одного и того же эффекта, как стандартного (из библиотеки), так и созданного самим монтажером.

Последний можно сохранить в одноименном разделе «Эффекты». Алгоритм действий простой: Создаем новый или корректируем существующий эффект в Motion (внешнее приложение из пакета) и кладем его в библиотеку

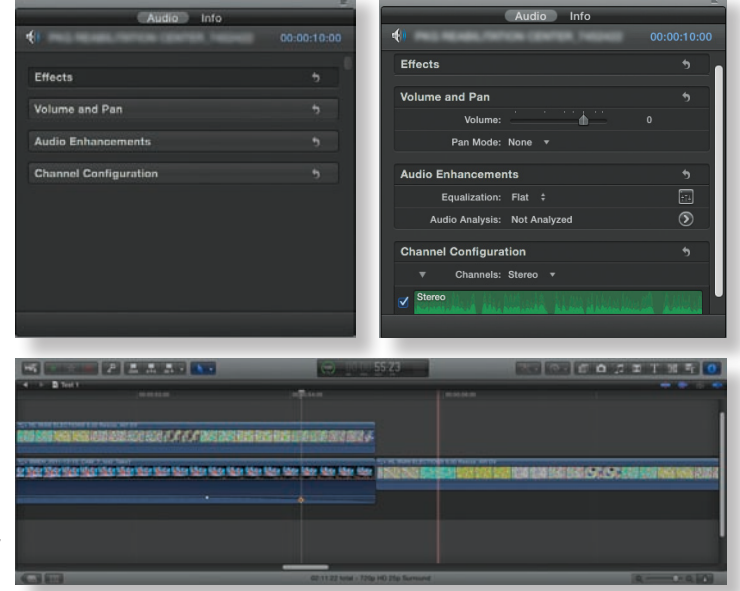

*Работа со звуком*

FCP X, где он появляется в разделе эффектов под вкладкой Custom, то есть «созданный пользователем».

Что же касается простого копирования ранее примененного эффекта (или цветокоррекции, или параметров звука) на временной шкале, то это делается одним из двух способов. Первый – это обычная операция Copy/Paste. Выделяем отрезок видео с нужным эффектом,

## Программа обновления для систем VECTORBOX Новый сервер с гарантией и техподдержкой по системе Trade-In

Подробности на WWW.Vectorbox.ru или у ваших поставщиков оборудования

### оборудование vidau-tv.ru > оснащение

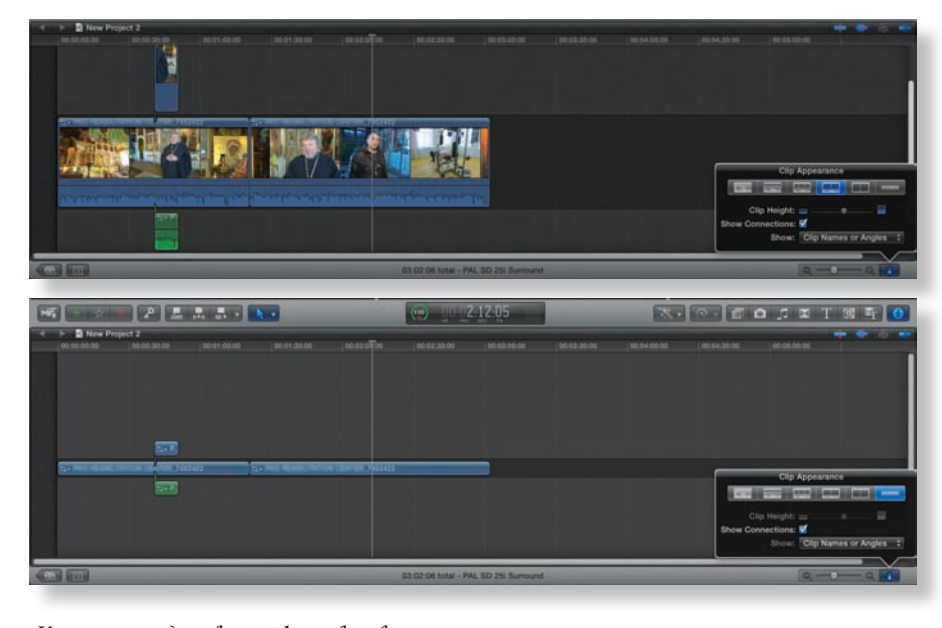

Изменение представления файлов на временной шкале

копируем его стандартным сочетанием клавиш Cmd+С (или через верхнее меню - Сору), далее на другом отрезке, где необходимо применить этот эффект, через верхнее меню нажимаем Paste Effect.

Второй способ - при выделенном отрезке видео с нужным эффектом жмем кнопочку Presets и выбираем Save as a Preset, таким образом программа сохраняет эффект с использованного видеоотрезка в общий список эффектов. Впоследствии этот эффект может быть применен сколько угодно раз всего одним кликом, даже в любом другом проекте.

Плавно подходим к тому, что является предметом гордости разработчиков FCP X многокамерному монтажу. Данный режим включается сразу же, как начинается импорт видео хотя бы с двух разных камер - FCP X сразу же покажет, по каким параметрам он производит синхронизацию. Причем никаких синхронных временных кодов не требуется.

Синхронизация видео происходит сразу по нескольким параметрам, в том числе по звуку. Если есть временные коды, то и они учитываются, если нет - не страшно.

Удобно и то, что работать можно с любым материалом - как с импортируемым с камер вживую, так и с файлами на жестком диске, сохраненными ранее. FCP Х все равно «поймет», сколько камер было использовано - необходимо лишь задать нужные параметры для синхронизации (по времени или др.).

Стоит также добавить, что для синхронизации может быть использован не только звук монтажер имеет возможность вручную самостоятельно установить маркеры на видеоряде, полученном с каждой камеры, и именно с этих точек начнется синхронизация.

Нельзя не коснуться и контроля параметров видео и звука при подготовке материала к эфиру. Здесь, на мой взгляд, тоже есть над

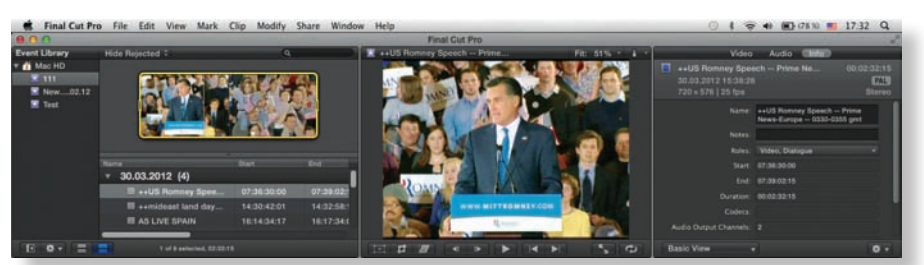

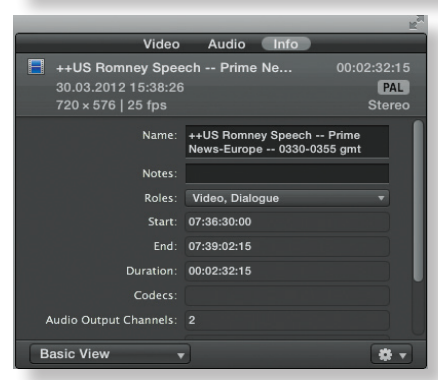

Получение информации о выделенном клипе

чем подумать разработчикам. В самом монтажном приложении нет средств, обеспечивающих соответствие уровня видеосигнала заданному значению. Не нашел я и функции экспорта звука в видео файла ОМГ, как это реализовано в большинстве монтажных программ. А данная функция важна при проведении озвучивания с использованием сторонних звуковых редакторов.

Правда, я выяснил, что в последней версии появились дополнительные интересные функции подготовки материалов к эфиру. Например, это функционал для контроля изображения в виде бета-версии, который позволяет подключаться к осциллографам, вектороскопам и откалиброванным высококачественным мониторам, чтобы убедиться в соответствии проекта требованиям спецификаций для эфирного вешания. Final Cut Pro X поддерживает мониторинг видео- и аудиоинформации через устройства, подключенные к порту ввода/вывода Thunderbolt, а также к картам PCIe сторонних производителей. Ну а если в распоряжении монтажера внешних контрольно-измерительных устройств нет, то остается полагаться только на удачу.

И еще об экспорте в ОМF - проблему уже пытаются решить создатели сторонних программных модулей, так что можно поискать в Интернете.

Чуть проще с контролем качества при экспорте через Compressor - там для этого имеются все необходимые настройки, будь то ограничение частотного диапазона, уровня звука, моно, экспорт в другие профессиональные средства для дальнейшей обработки.

В завершение хотел бы упомянуть вот еще о чем - когда обнаружил, что Final Cut Рго X легко взаимодействует (импорт проектов и библиотек) с программой iMovie, то закралось сомнение - а не является ли FCP X развитием iMovie со всеми вытекающими? Ведь iMovie была предназначена для домашнего монтажа, и если мое предположение правда, то и Final Cut Pro X, получается, как бы и не профессиональная система. Оказалось все же, что мое предположение ошибочно. Кое-какое сходство между FCP X и iMovie есть - аналогичное расположение окон и временной шкалы на интерфейсе, но на этом оно и заканчивается. Порывшись в разных источниках, я выяснил, что те многочисленные функции FCP X, которые были переосмыслены и созданы с нуля, не имеют ничего общего с тем, что наличествует в iMovie. Тем более, как уже упоминалось, приложение FCP Х базируется на полностью новом коде.

Какой же вывод можно сделать? Он прост идеала не бывает. Кому-то нравятся одни монтажные системы, кому-то - другие. Несомненно, Final Cut Pro X является интересной и эффективной монтажной программой. Она уже нашла многочисленных сторонников, которые успешно применили ее для создания не только контента «малых форм», но и полноценных игровых фильмов. Кроме того, Apple собирается развивать данный пакет приложений, а значит, «жуков» в нем будет становиться все меньше, а полезных функций - все больше.

### НОВОСТИ

### **Конференция ProVideo Systems и AJA Video Systems**

7 июня 2012 года в московской гостинице «Садовое кольцо» прошла ежегодная конференция компаний ProVideo Systems и AJA Video Systems.

Первая часть этого мероприятия была посвящена решениям AJA для телевещательной индустрии. О них рассказал Кевин Кинг, технический директор AJA Video Systems по региону EMEA. Он кратко остановился на истории развития компании, ее современной стратегии, а также итогах прошлого года, а затем подробно рассмотрел оборудование, выпущенное в 2011 году. Особое внимание Кевин Кинг

уделил кадровому синхронизатору и конвертеру форматов FS2, портативному внешнему интерфейсу ввода/вывода IO XT, который подключается к компьютеру Apple по Thunderbolt одним кабелем, а также компактному повышающему/понижающему/перекрестному конвертеру UDC, позволяющему преобразовывать форматы SD, HD и 3G.

С большим интересом участники конференции слушали часть выступления, посвященную новинкам 2012 года. Кинг подробно рассмотрел особенности Thunderbolt-адаптера T-Tap и видеорекордеров KiPro Quad и KiPro Rack. KiPro Quad – это портативный рекордер на SSD-носителях, позволяю-

щий вести запись материала в готовых к монтажу форматах 4K (4096х2160), Quad HD (3840х2160), 2K (2048х1080) и HD (1920х1080) и поддерживающий 10-разрядные цветовые пространства 4:4:4 и 4:2:2. А KiPro Rack обладает теми же функциями, что и KiPro Quad, но выполнен в стоечном корпусе 1RU.

В организованной на конференции демонстрационной зоне были представлены портативная видеомонтажная станция MacBookPro с Thunderbolt-интерфейсом IO XT и массивом Promise Pegasus, модели портативных конвертеров AJA для преоб-

ЫF

*Кевин Кинг*

разования сигналов, видеорекордеры KiPro и KiPro Mini, а также аппаратура для установки в стойку – матрица KUMO, конвертеры FS1/FS2 и видеорекордер KiPro Rack (он впервые демонстрировался в России).

Современной линейке решений AJA Video Systems было посвящено выступление Дмитрия Воробьева, менеджера по продажам компании ProVideo Systems. Он рассмотрел основные возможности моделей, особенности их взаимодействия с различными программами для монтажа, а также те преимущества, которые обеспечивает использование оборудования AJA по

> сравнению с аналогичными системами других производителей.

Вторая часть конференции была посвящена системам хранения данных. Павел Баскаков, технический специалист компании ProVideo Systems, рассказал о современных тенденциях в этой области, особенностях моделей разных производителей (Accusys, i-Stor, Qualstar и др.), а также дал ряд рекомендаций по выбору оптимальных решений.

В завершение конференции Кевин Кинг провел обучающий курс для партнеров компании ProVideo Systems. Он наглядно продемонстрировал универсальность оборудования AJA, позволяющую использовать его для решения самых различных задач как в телевещательных студиях, так и на съемочной площадке.

PDFE-7807 - CURROCHKEETOP HD/SD-SDI AND PROFLEX Кадровый синхронизатор с поддержкой 4 каналов SDI-свука

> **Выходы HD/SD-SDI и HDMI** • Фазирование выходного видео • Управляемая аудиозадержка **Маршрутизатор аудиоканалов** • Прием данных RS-232 - до 150 кбит/с Внутренний генератор тон-сигнала 1 кГц и ГЦП **• Раздельная регулировка усиления для каждой канальной пары** • Индикация потери сигнала, ошибок EDH/CRC и других параметров • Графический четырехканальный индикатор уровня звука на выходе HDMI

> > www.profitt.ru

E-mail: info@profitt.ru Тел./факс: (812) 297-7032 297-7120/22/23, 297-5193

© MediaVision, реклама